# **Kurzanleitung für die Bearbeitung von Spielverlegungen in Nuliga auf Vereinsseite**

## **Vorbemerkung:**

Spielverlegungen können bereits vor Ende der Saison 2012/13 elektronisch durch die Vereine beantragt/vereinbart und zur weiteren Bearbeitung an die SpL Stelle verschickt werden. Allerdings **ohne die Zustimmung des Gegners** wird es keinen genehmigungsfähigen Antrag auf Spielverlegung geben. Ausnahme: Hallenänderung und marginaler Spielzeitveränderung (bis 30 min.), die bei Weigerung des Gegners auch direkt bei der SpL Stelle beantragt werden können. Hier reicht eine einfache Mail an die SpL Stelle.

Auch bei den SpL Stellen erfolgt die Bearbeitung der Spielverlegung nur noch elektronisch und somit formlos..

### **Wesentliche Voraussetzung ist die Abstimmung der Vereine über einen Nachholtermin.**

Sollte es – meist bei kurzfristig auftretenden Ereignissen – noch zu keiner (endgültigen) Abstimmung für einen Termin gekommen sein, so bleibt nur die direkte Kontaktaufnahme mit der SpL Stelle, die auch weiterhin die Möglichkeit hat, eine kurze Nachfrist (meist Mitte der kommenden Woche) bis zur Einreichung für die endgültige Spielverlegung zu setzen.

Ein Antrag auf Spielabsetzung nach § 46 SpO kann – wie bisher auch – immer bei der SpL Stelle gestellt werden und erfolgt auch weiterhin auf den bisher genutzten/praktizierten Kommunikationswegen, z.B. wegen Unbespielbarkeit der Halle( kfr. Schneelastsperre durch den Halleneigner), Nachträgliche Berufung eines Spieler/in zu einer Auswahlmaßnahme, Spielunfähigkeit der Mannschaft o.ä.

### **Vorgehensweise:**

Im Normalfall sind Gründe für eine Spielverlegung geraume Zeit im Vorfeld des eigentlichen Spieltermins bekannt und die direkte Kontaktaufnehme mit dem Gegner erfolgt deshalb zeitnah, was dann auch die Ersatzterminfindung erleichtert und den "Prozessschritt" Spielverlegung erheblich verkürzt. Der antragstellenden Verein ruft dann in seinem Vereinszugang unter "Ergebniserfassung" (entweder wie im Screenshot oder in der Auswahlmenüleiste) das Spiel über Auswahl der Mannschaft und des Zeitraumes aus ( siehe nachfolgende Sreenshotreihe). Dann das zur Spielverlegung anstehende Spiel auswählen und über Ausführen den Spielverlegungsprozess starten (im Sreenshotbeispiel beantragt der Gastverein).

**Gastverein:** Sollte im Vorfeld bereits ein konkreter Ersatztermin abgestimmt sein, so ist dieser einzufügen. In jedem Fall sollten geeignete Tage und mind. eine Uhrzeit genannt sein, da der Heimverein nur zwischen diesen den angebotenen Spieltagen auswählen kann; lediglich die Uhrzeit kann vom Heimverein noch verändert werden. Bei Veränderung der Uhrzeit in der Spielverlgung durch den Heimverein muss erst der antragstellende Gastverein noch zustimmen.

**Heimverein**: Bei Antragstellung durch den Heimverein sind nur konkrete Ersatzspieltermine möglich. Eventuelle Terminkollisionen werden dem Antragsteller bereits angezeigt. Die Angabe des Verlegungsgrundes ist eine Pflichtangabe. Der Gegner erhält jeweils dann eine Aufforderungsnachricht die Spielverlegung zu bearbeiten und kann

ablehnen – der Antragsteller erhält dann eine Nachricht, dass die Spielverlegung abgelehnt ist und es beim alten Termin bleibt ; ein neuer Antrag kann ab diesem Zeitpunkt gestellt werden \_

zustimmen – dann geht automatisch der Vorgang an die SpL Stelle zur Bearbeitung – oder einen anderweitigen Termin – meist konkrete Uhrzeit – vorschlagen; Zustimmung Gastverein nochmals erforderlich (Mail).

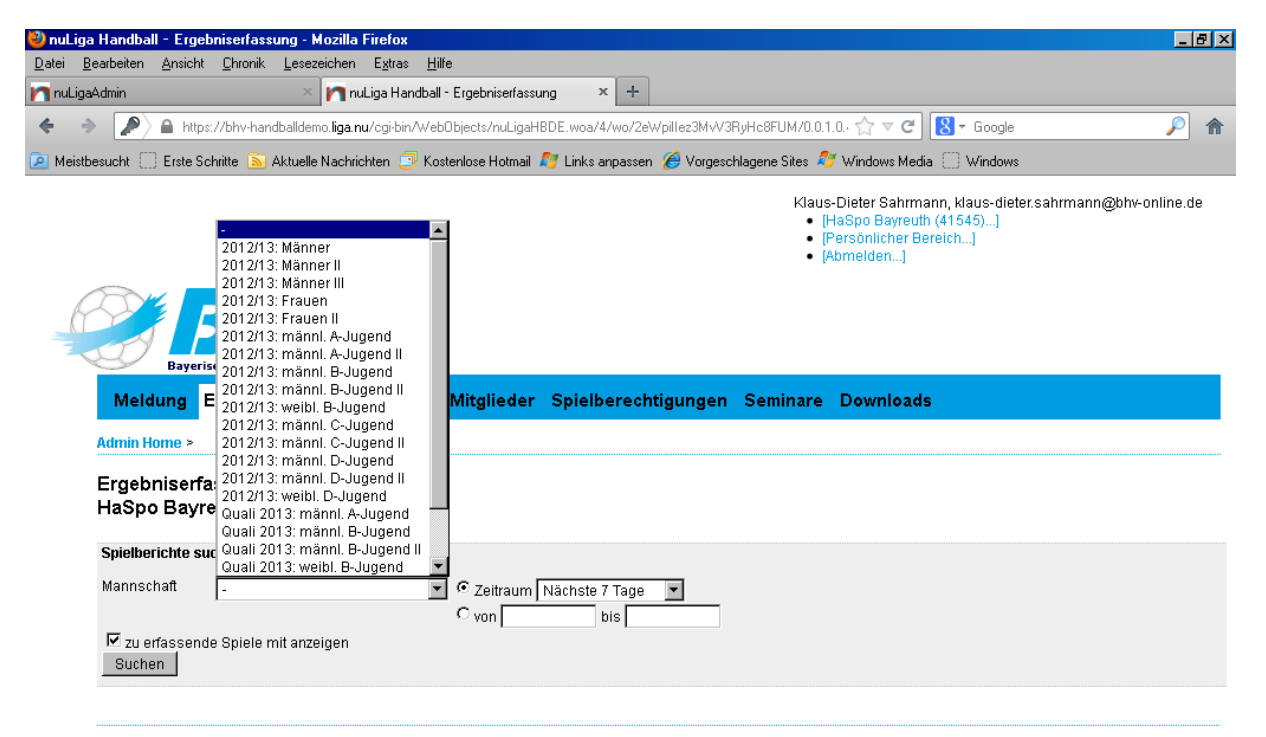

Für den Inhalt verantwortlich: Bayerischer Handball-Verband e. V.<br>© 1999-2013 nu Datenautomaten GmbH - Automatisierte internei tgestützte Netzwerklösungen

takt Impres sum k.

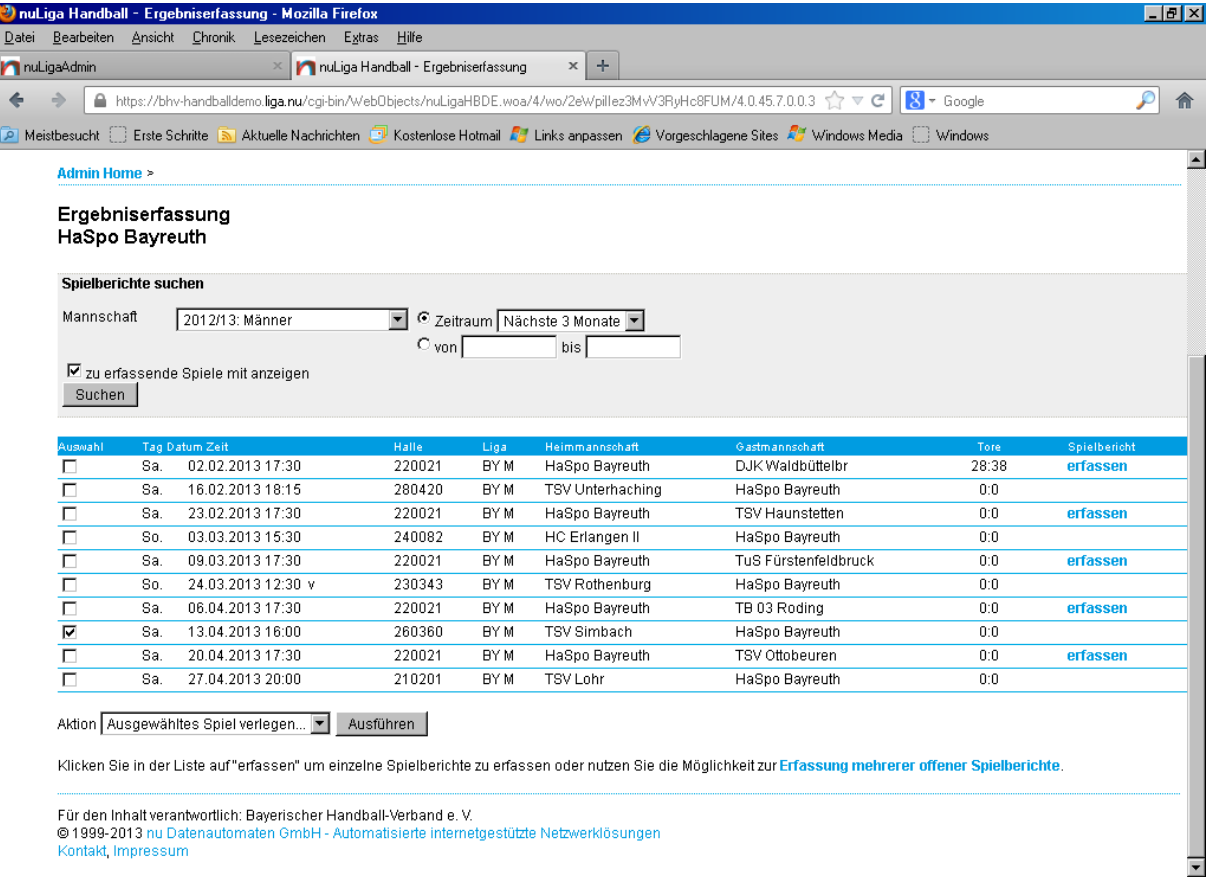

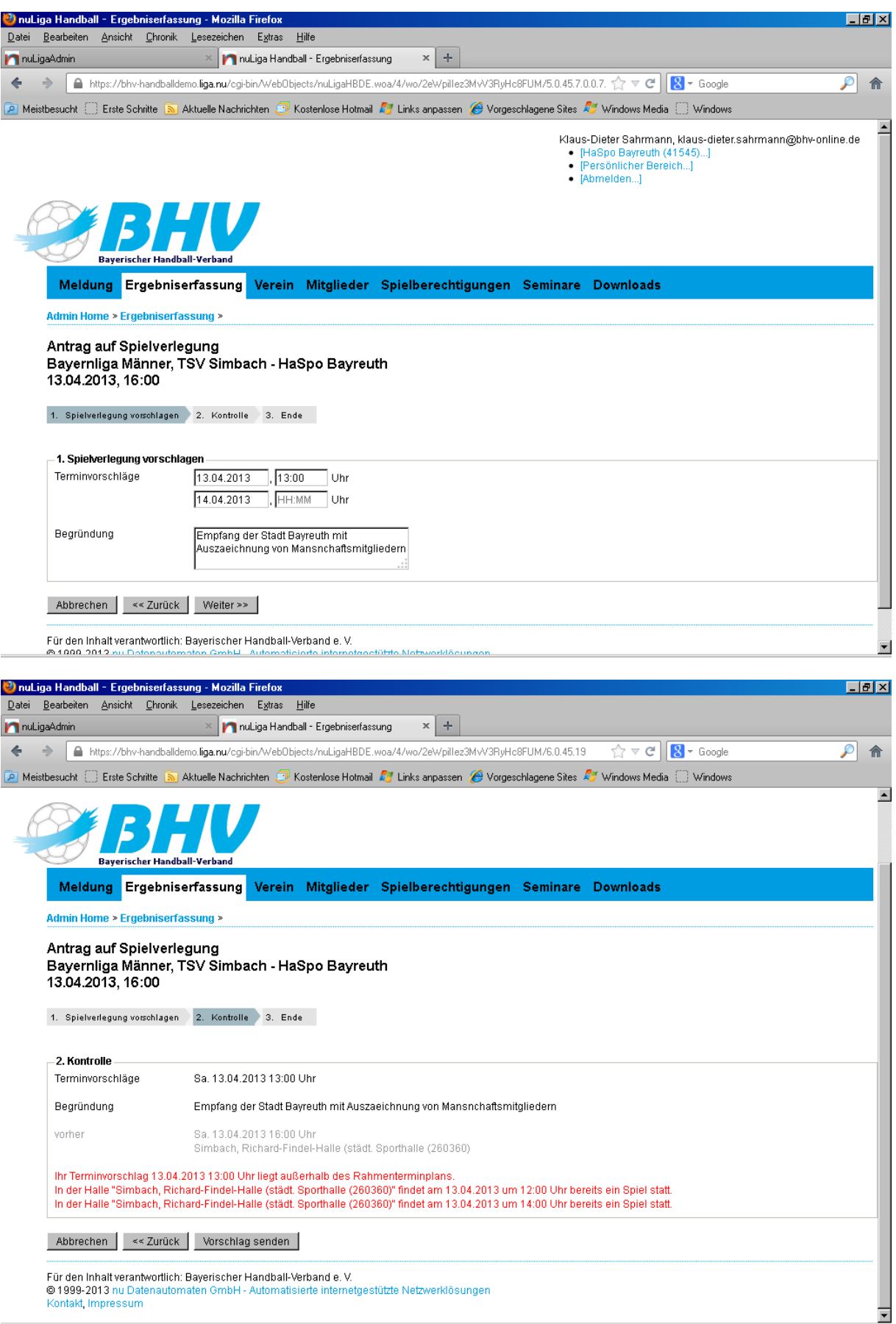

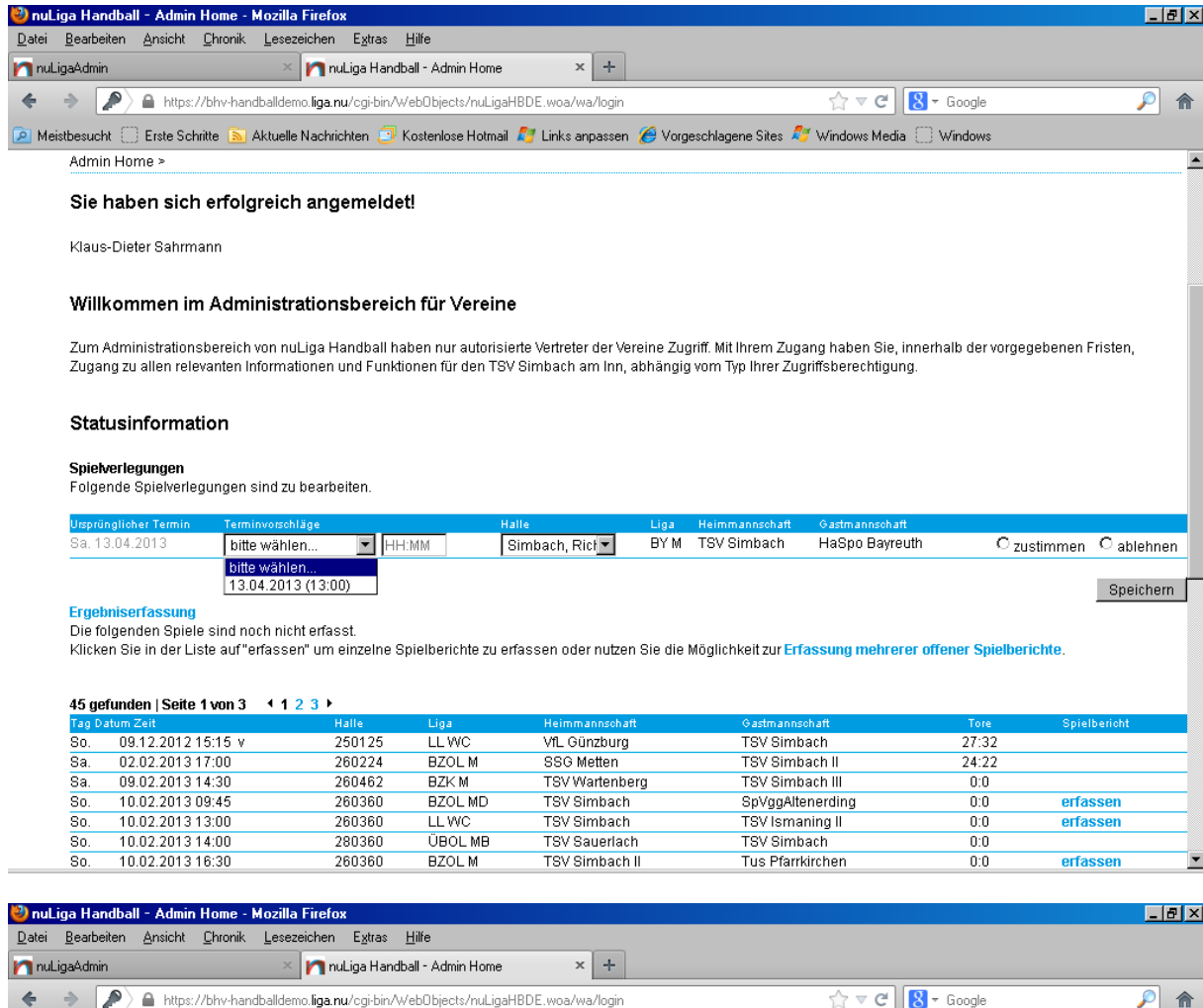

Admin Home >

### Sie haben sich erfolgreich angemeldet!

Klaus-Dieter Sahrmann

### Willkommen im Administrationsbereich für Vereine

Zum Administrationsbereich von nu⊔iga Handball haben nur autorisierte Vertreter der Vereine Zugafff. Mit Ihrem Zugang haben Sie, innerhalb der vorgegebenen Fristen,<br>Zugang zu allen relevanten Informationen und Funktionen

 $\overline{\phantom{a}}$ 

Speichern

Meistbesucht <mark>⊜ Erste Schritte <mark>Sa</mark>l Aktuelle Nachrichten <mark>و R</mark> Kostenlose Hotmail و Meistbesucht ⊜ Erste Schritte i Windows Media م</mark>

### Statusinformation

Spielverlegungen<br>Folgende Spielverlegungen sind zu bearbeiten.

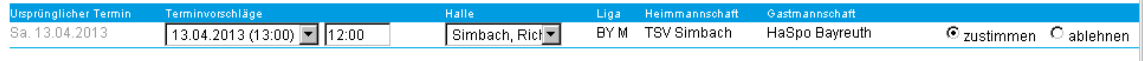

#### Ergebniserfassung

r uewinserrassang<br>Die folgenden Spiele sind noch nicht erfasst.<br>Klicken Sie in der Liste auf "erfassen" um einzelne Spielberichte zu erfassen oder nutzen Sie die Möglichkeit zur <mark>Erfassung mehrerer offener Spielberichte</mark>.

#### 45 gefunden | Seite 1 von 3 → 1 2 3 →

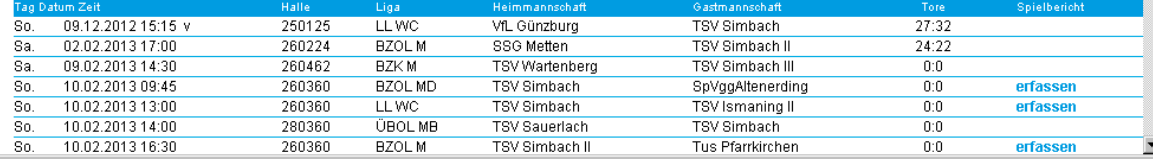

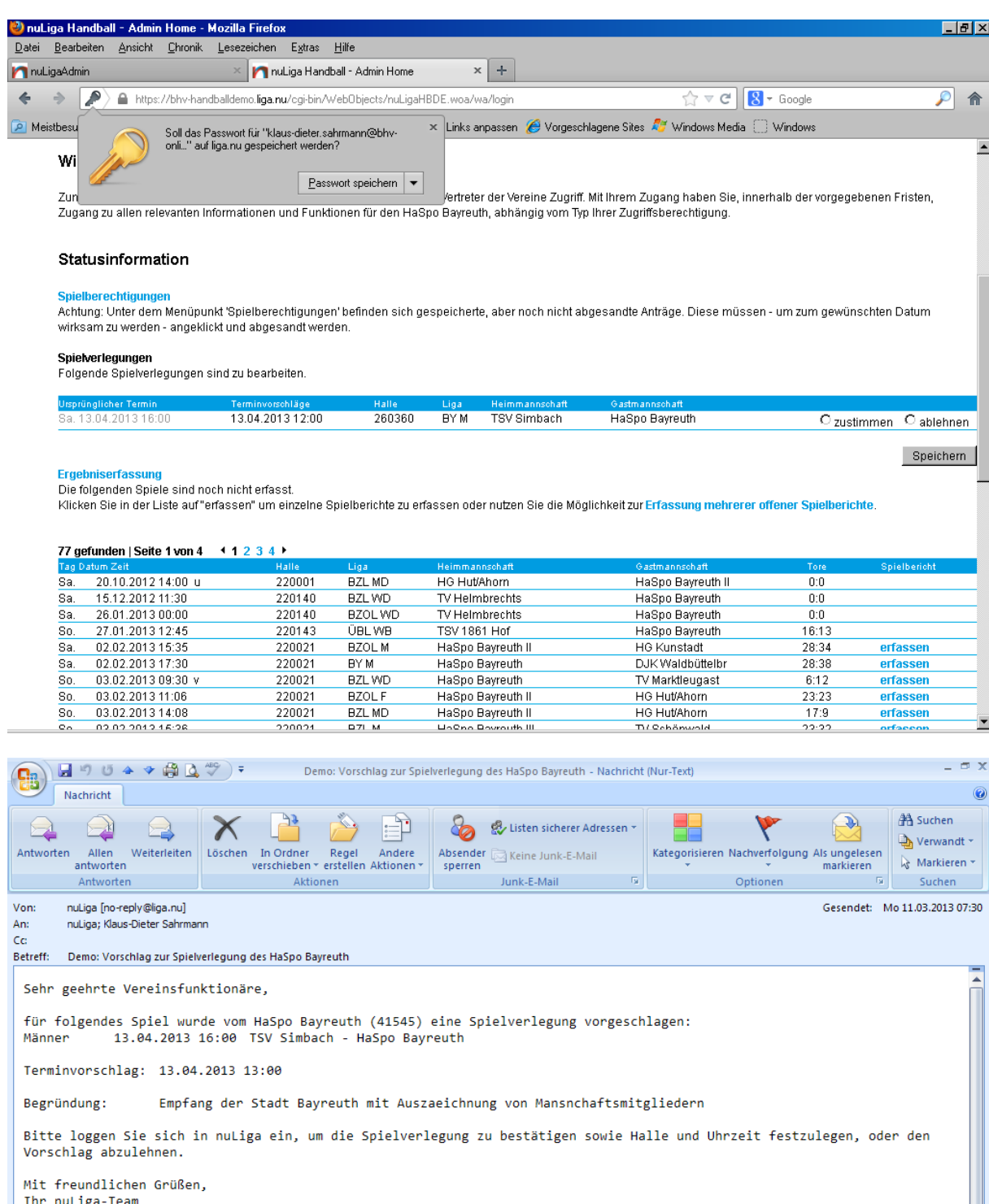

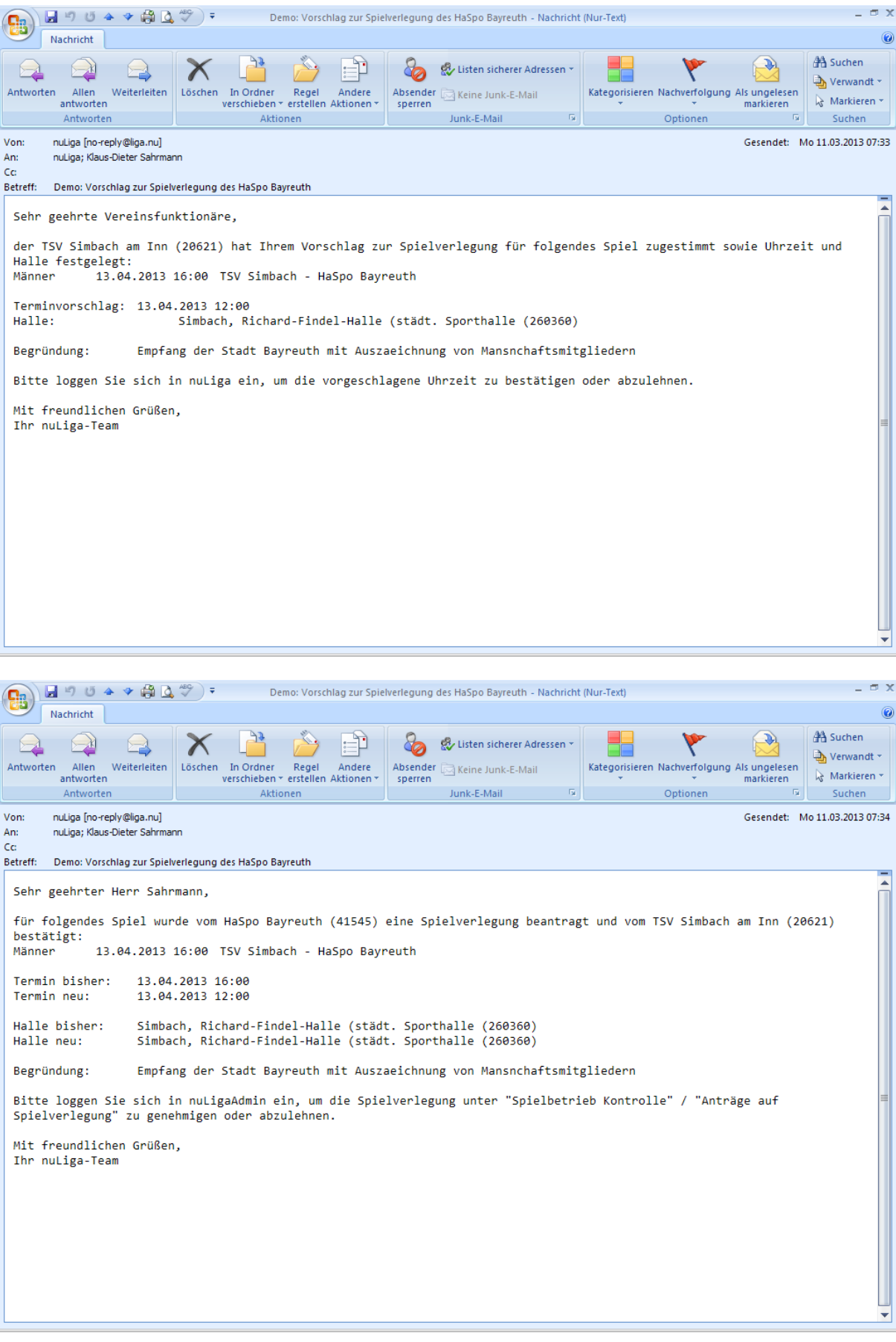